## SOLID command

2358 GstarCAD MY /KW August 23, 2021 [CAD Commands](https://kb.gstarcad.com.my/category/cad-commands/113/) 0 1034

The **SOLID** command is used to create solid filled by triangles and quadrangles.

**Command Access:**

**Command** : SOLID

## **Command Prompts:**

Specify first point: Specify second point: Specify third point: Specify fourth point or : Specify a point on desired side or [keep Both sides] :

## **Function Description:**

The selected 2D solid must be orthogonal with the observation direction and the FILLMODE system variable must be specified to 1, otherwise the solid could not be hatched.

**Relative Glossary:**

**First point:** Specify the first point in the 2D solid. **Second point:** Specify the first edge in the 2D solid. **Third point:** Set the corner point relative to the second point. **Fourth point or <exit>:** Set the fourth point relative to the first point. Press ENTER under the command prompt of "specify fourth point or ", it will create a filled triangle.

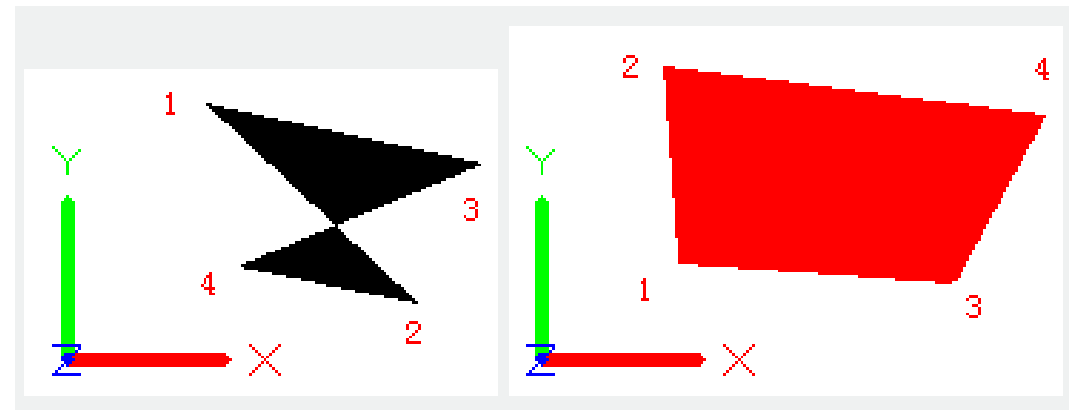

Users could continue to specify "the third point" and "the fourth point" to create more triangles and

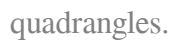

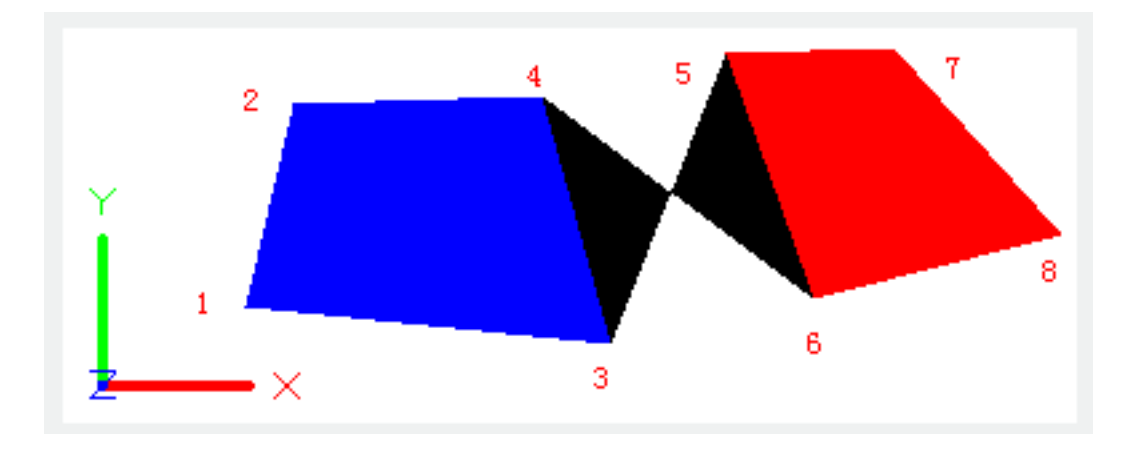

Online URL: <https://kb.gstarcad.com.my/article/solid-command-2358.html>